en von Tracker direkt per SMS oder Anruf zu diesen eine Admin-Telefonnummer übertragen ngetragene Telefonnummer werden dann alle ketzt. Bitte ersetzen Sie 0049176\*\*\*\*\* mit Ihrer Handynummer

Alarmierungen ist die Übertragung einer SOSiötig. Auf diese Telefonnummer wird u.a. der Batteriealarm gesendet.

en Tracker-Varianten ist nur eine Adminlich. Die Plätze 102 und 103 müssen frei bleiben

rt lautet 123456. Wenn dieses geändert werden eine beliebige 6 stellige Zahlenfolge wählen.

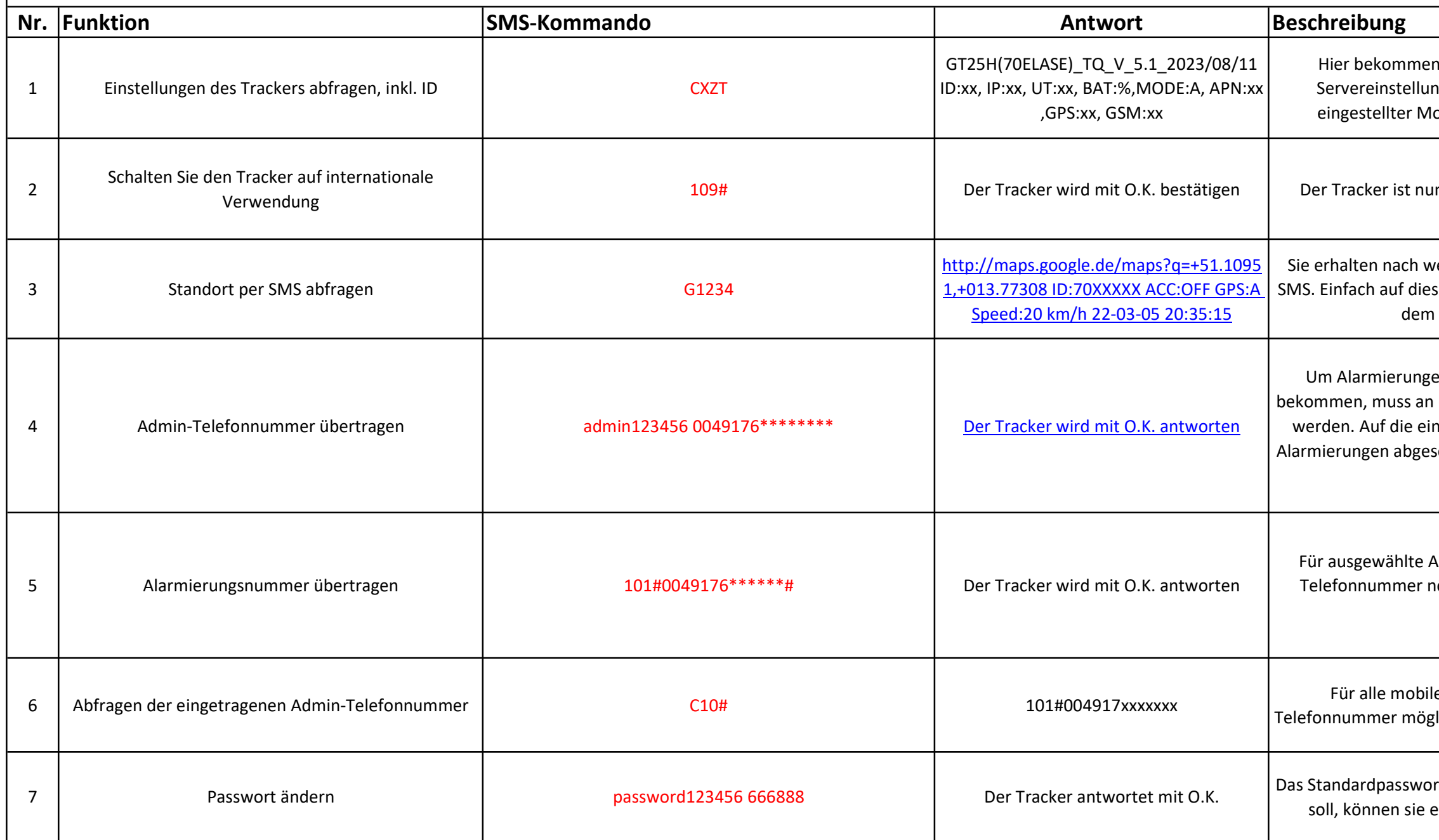

Gie die wichtigsten Infos zum Tracker, ID, ngen, APN, Batterieladezustand in Prozent, odus und die LAC Daten für die LBS Ortung

n für den internationalen Betrieb eingestellt.

enigen Sekunden einen Google-Maps-Link per sen Link klicken und sie werden auf der Karte zu Standort des Trackers geleitet.

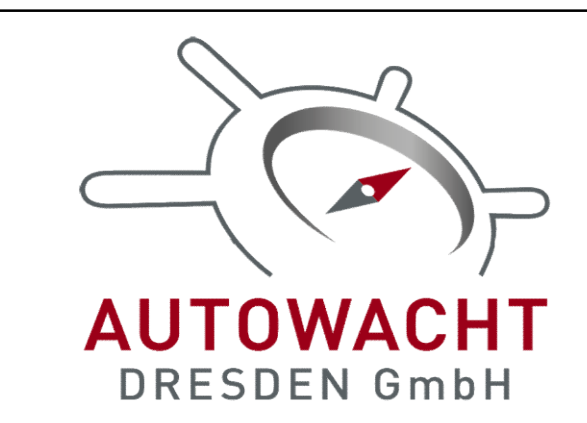

## SMS Kommandoliste - GPS Tracker TK200 4G V24

t im Beispiel alle 5 Minuten sein Standort. Die  $\overline{a}$  5 und 720 Minuten, unabhängig von Bewegung oder Anruf/SMS.

leinstellung. Der Tracker sendet bei Bewegung en wecken (SMS oder Anruf) seinen Standort an Wenn er nicht bewegt wird, schläft er ein und Daten auf Standby. Er geht dann offline...

det seine Daten bei Bewegung oder einem ken. Wenn er nicht bewegt wird, schaltet er PS auf Standby, hält aber die Datenverbindung aufrecht.

dieser Einstellung in den Standbymodus, nach der Ruhe, gezwungen werden. Im Beispiel geht 10 Minuten Inaktivität in den Standbymodus.

mindestens 10 Minuten steht und über GPS kann über diesen ein automatischer GEO-Zaun rden. Er wird dann die Admin-Telefonnummer der Tracker diesen Radius verlässt. Die Angben Meter. Im Beispiel 300 Meter.

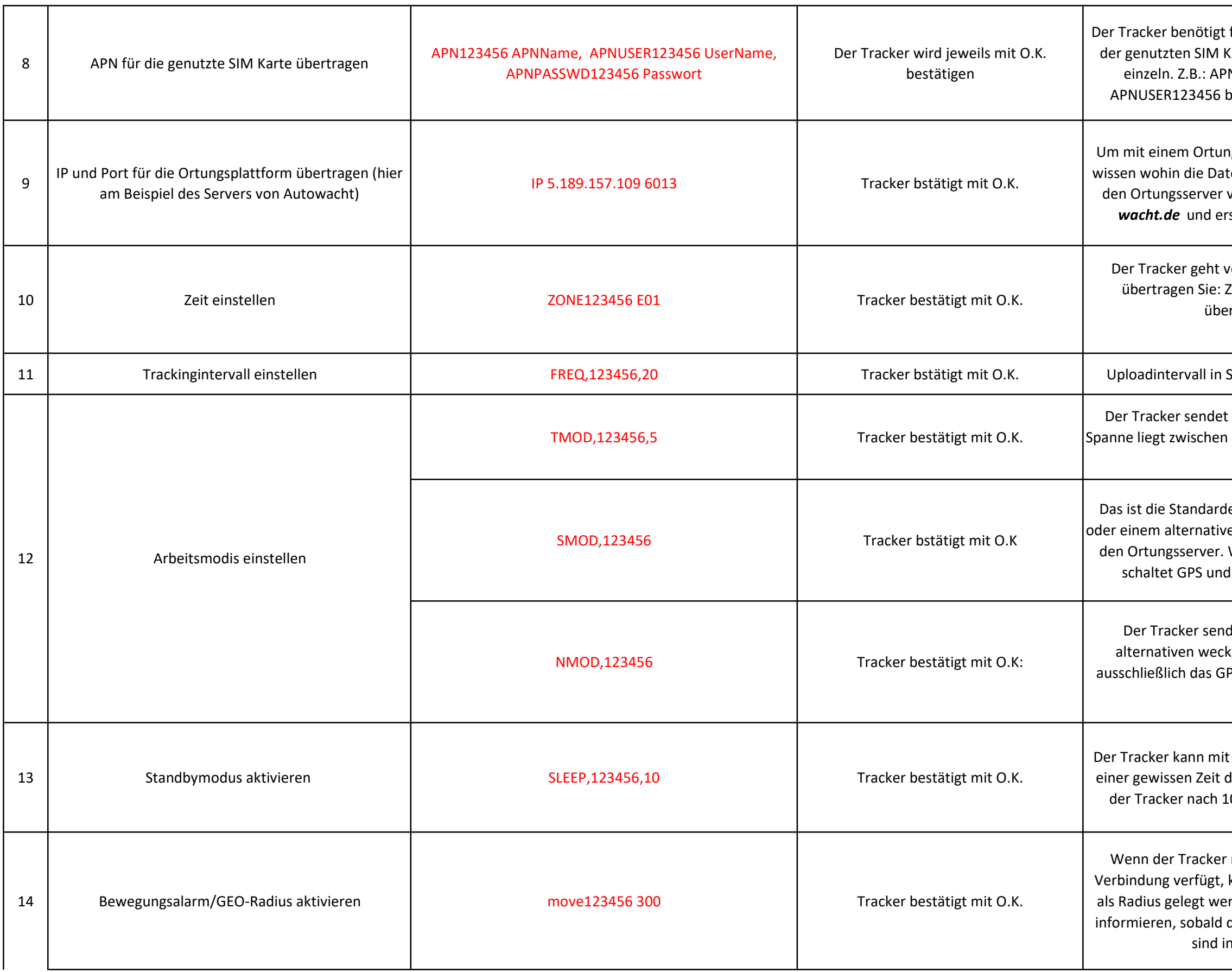

für den internationalen Datenverkehr den APN Karte. Senden sie die SMS Kommandos jeweils N123456 internet.eplus.de - nächste SMS: olau - nächste SMS: APNPASSWD123456 gps

ngsserver zu kommunizieren, muss der Tracker ten gesendet werden sollen. Das Beispiel ist für on Autowacht. Gehen Sie auf **ortung.auto**stellen Sie sich einen kostenlosen Account.

von GMT Zeit aus. Für deutsche Sommerzeit ZONE123456 E02; für deutsche Winterzeit rtragen Sie: ZONE123456 E01

Sekunden, von 5 bis 1800 Sekunden möglich.

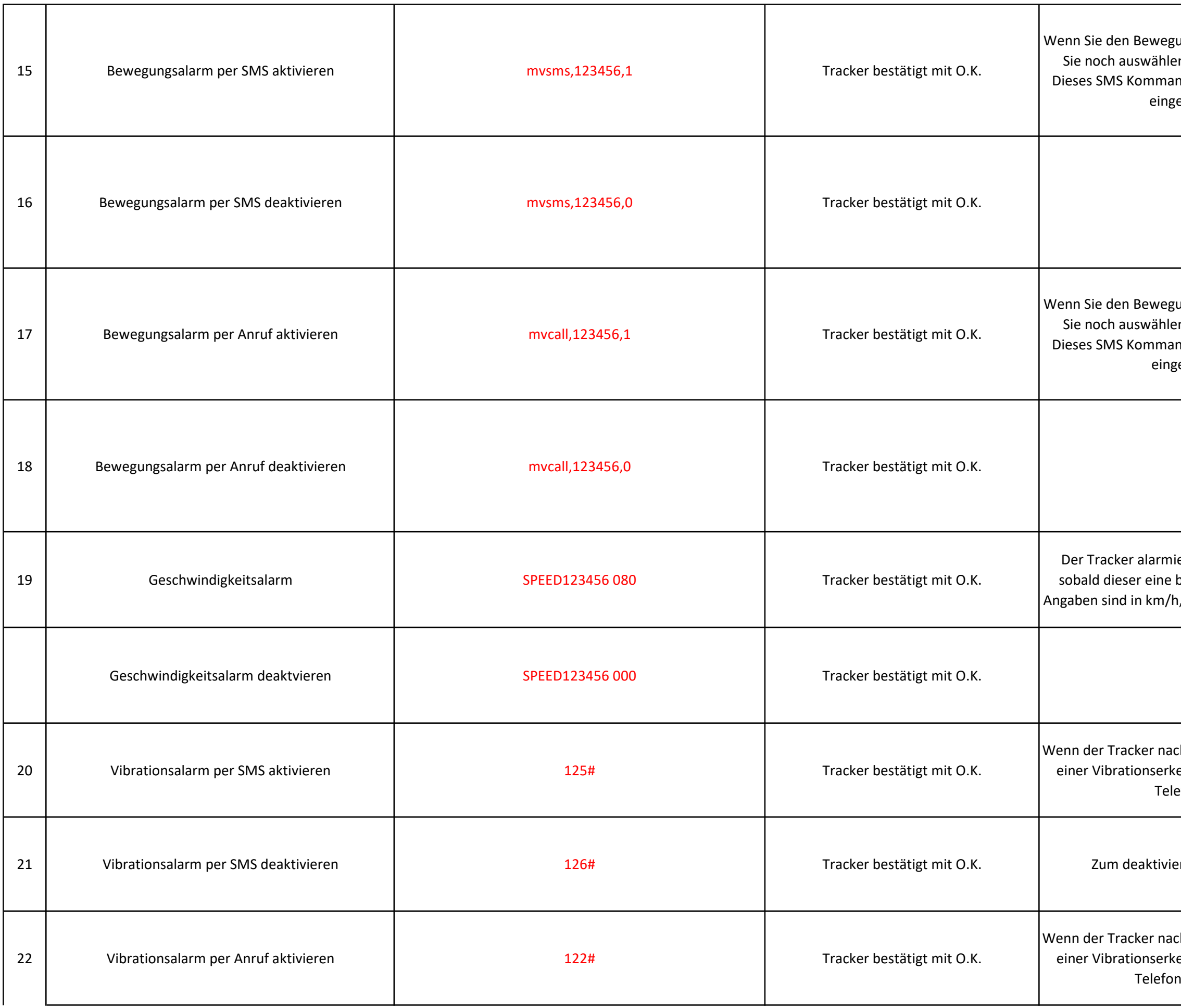

 $ungsalarm / GEO-Radius aktiviert haben, können |$ en, in welcher Form Sie der Tracker alarmiert. ndo aktiviert die Alarmierung per Anruf auf die etragene SOS-Telefonnummer.

ungsalarm/ GEO-Radius aktiviert haben, können en, in welcher Form Sie der Tracker alarmiert. ndo aktiviert die Alarmierung per Anruf auf die getragene SOS-Telefonnummer

iert die eingetragene Admin-Telefonnummer, bestimmte Gerschwindigkeit erreicht hat. Die , es ist ein Bereich von 25 bis 199 km/h möglich

ch Inaktivität "eingeschlafen" ist, kann dieser bei ennung einen Alarm an die eingetragene SOSefonnummer per SMS senden.

eren der Vibrationsalarmierung per SMS.

ch Inaktivität "eingeschlafen" ist, kann dieser bei ennung einen Alarm an die eingetragene SOSnnummer per Anruf durchführen.

nimieren, können Sie die Vibrationserkennung d eintragen. Der Buchstabe n steht für g in Sekunden. Also wielange mus der Tracker Alarm auszulösen. Die Spanne kann von 1-15 werden. Bei 0 wird die Vibrationserkennung deaktiviert.

larmoptionen müssen noch "scharf" geschaltet hne dies erfolgt keine Alarmierung.

enen Alarmoptionen werden deaktiviert.

Einstellungen bleiben erhalten

erden auf die Werkseinstellung zurückgesetzt.

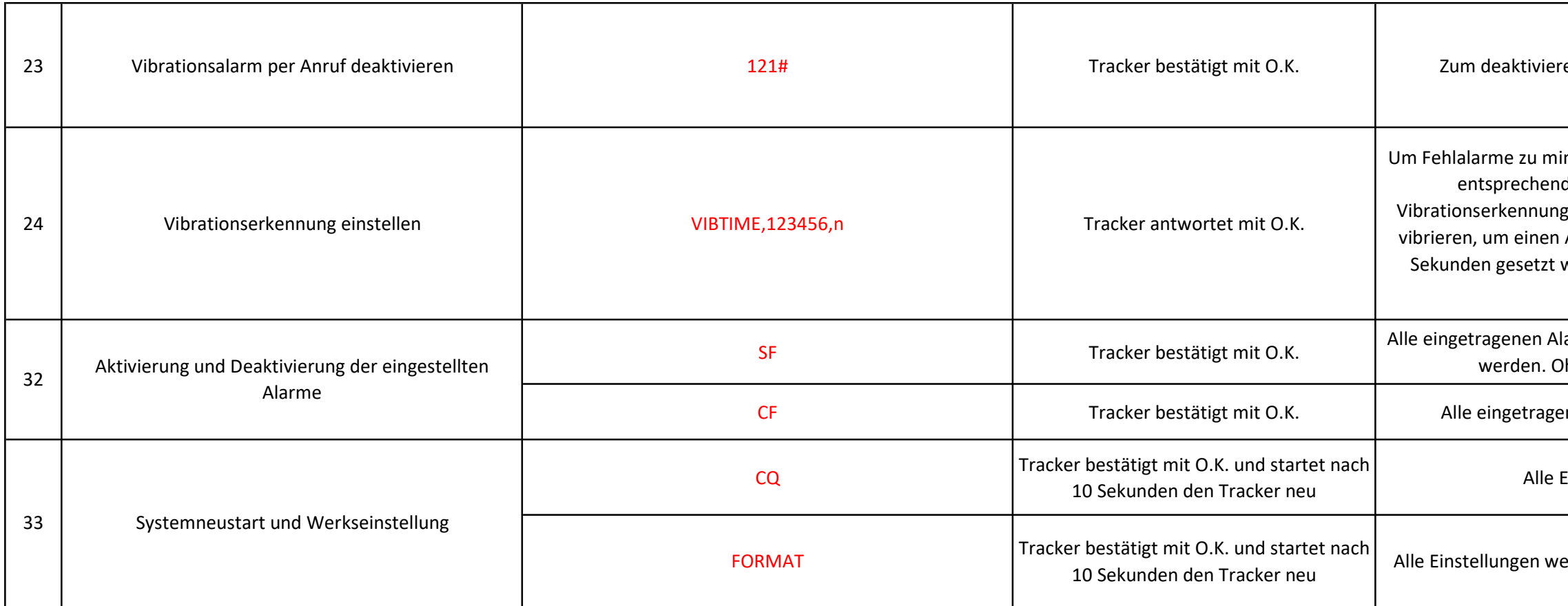

en der Vibrationsalarmierung per Anruf.